## Zakres funkcjonalny modułów

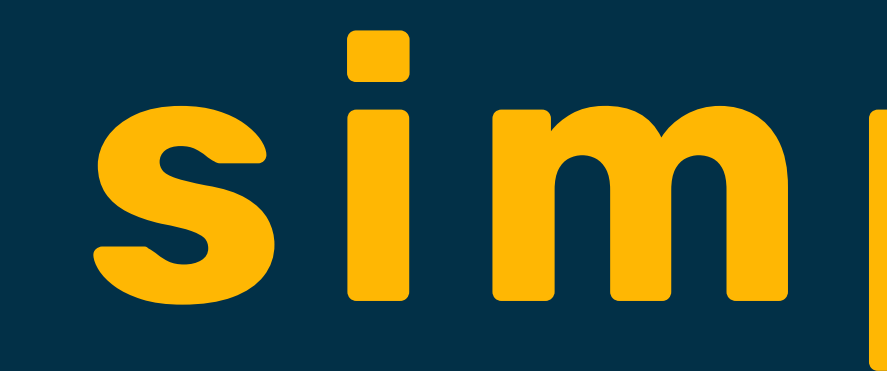

# **simpligo**

#### **Krok 1**

## **Odwzorowujesz swoją halę produkcyjną definiując Gniazda / Linie**

• W zakładce "Gniazda" najpierw tworzysz Grupę, a następnie definiujesz poszczególne maszyny tej Grupy, np. Grupa "Wycinarki laserowe", a następnie konkretne: "Wycinarka laserowa 1", "Wycinarka laserowa n"

## **Konfiguracja systemu przed uruchomieniem**

# **Krok 2**

#### **Definiujesz Przestoje dla maszyn**

• Według swoich procedur tworzysz słownik powodów przestojów dla maszyn z taką szczegółowością, z jaką chcesz by operatorzy je

- raportowali.
- W zakładce "Przestoje" najpierw tworzysz Grupę Przestojów, a następnie definiujesz poszczególne powody przestojów, zaznaczając czy jest to przestój planowany, czy nieplanowany.

# **Krok 4 (opcja - moduł administracyjny)**

### **Definiujesz operatorów**

- Tworzysz listę operatorów, uprawnionych do zalogowania do konsoli meldunkowej
- Przypisujesz Operatorowi jego ID, którym będzie mógł się zalogować na 3 sposoby – (1) wpisując nr ID na interfejsie, (2) używając kodu kreskowego z ID, (3) używając kodu QR z ID.

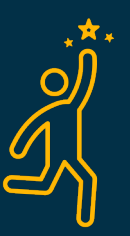

#### **Krok 3**

#### **Definiujesz Przerwy dla operatorów**

- Według swoich procedur tworzysz słownik powodów przerw dla operatorów z taką szczegółowością, z jaką chcesz by operatorzy je raportowali.
- W zakładce "Przerwy" najpierw tworzysz Grupę Przerw, a następnie definiujesz poszczególne powody przerw, zaznaczając czy jest to przerwa planowana, czy nieplanowana.

## **2. Konsola meldunkowa**

- Meldowanie produkcji przez operatorów na
- komputerze IPC z ekranem dotykowym

## **1. Produkcyjny**

Tworzenie zleceń I planowanie produkcji

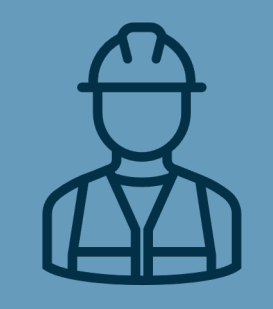

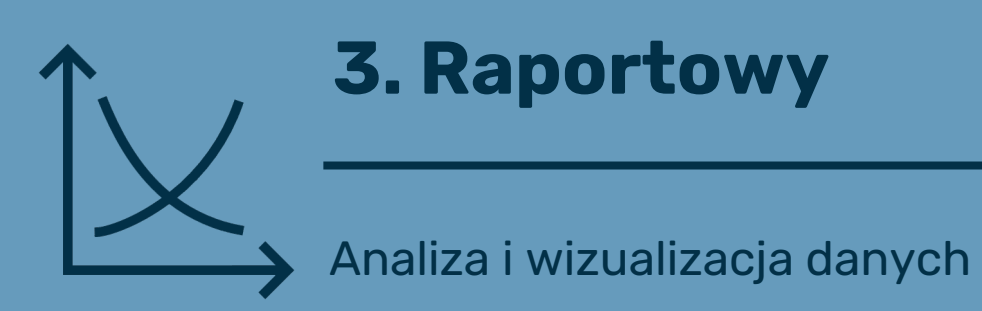

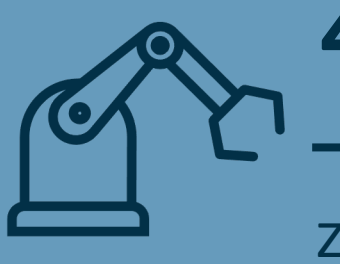

## **4. Integracja z maszynami**

Zbieranie sygnałów z maszyn, czujników I

mierników

## **System składa się z 4 modułów**

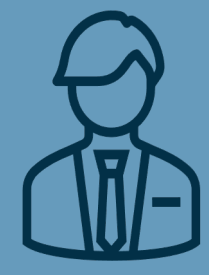

#### **Zakres funkcjonalny**

• **Generowanie Przewodnika produkcyjnego dla zlecenia lub operacji (na linię lub** 

- **Logowanie**
- **Tworzenie zleceń produkcyjnych w pliku Excel:**
	- **lista operacji (marszruta)**
- **Import plików Excel do systemu**
- **Podgląd i edycja zaimportowanych zleceń**
- **gniazdo)**
- **Planowanie produkcji, czyli kolejności wykonywania operacji:**
	-
	- **planowanie na osi czasu\* (na gniazdo, na datę)**
- **Wizualizacja szczegółów realizacji zlecenia**
- **Moduł do zarządzania użytkownikami (nadawanie ID)**
- **Konfigurator powodów przestojów i przerw**

• **planowanie na liście (kolejka, na grupę gniazd, bez daty)**

\***Funkcjonalność dostępna w pakiecie Digital PRO**

## **Moduł produkcyjny**

## **Tworzenie zleceń produkcyjnych i planowanie produkcji**

**Obsługa z poziomu przeglądarki internetowej**

## **Moduł na konsolę meldunkową**

**Aplikacja dla operatorów do raportowania produkcji**

**Obsługa na komputerze przemysłowym z ekranem dotykowym (IPC) + skaner**

#### **Zakres funkcjonalny**

• **przezbrojenie, przestój, awaria**

- **Logowanie**
- **Wybór gniazda**
- **Wybór zlecenia na danym gnieździe (linii)**
- **Skanowanie Przewodnika produkcyjnego**
- **Raportowanie:**
	- **(czas) rozpoczęcie / zakończenie:** 
		- **operacja**
		-
	- **ilość wyprodukowana**
	- **odpad (ilość)**
		- **poprawka (ilość)**
	- **gniazdach)**
- **Obsługa przestojów (wybór powodu)**
- **Wpisywanie komentarza do operacji**

• **Obsługa poprawek (odblokowanie możliwości realizacji operacji na poprzednich** 

## **Przykładowe ekrany konsoli operatorskiej**

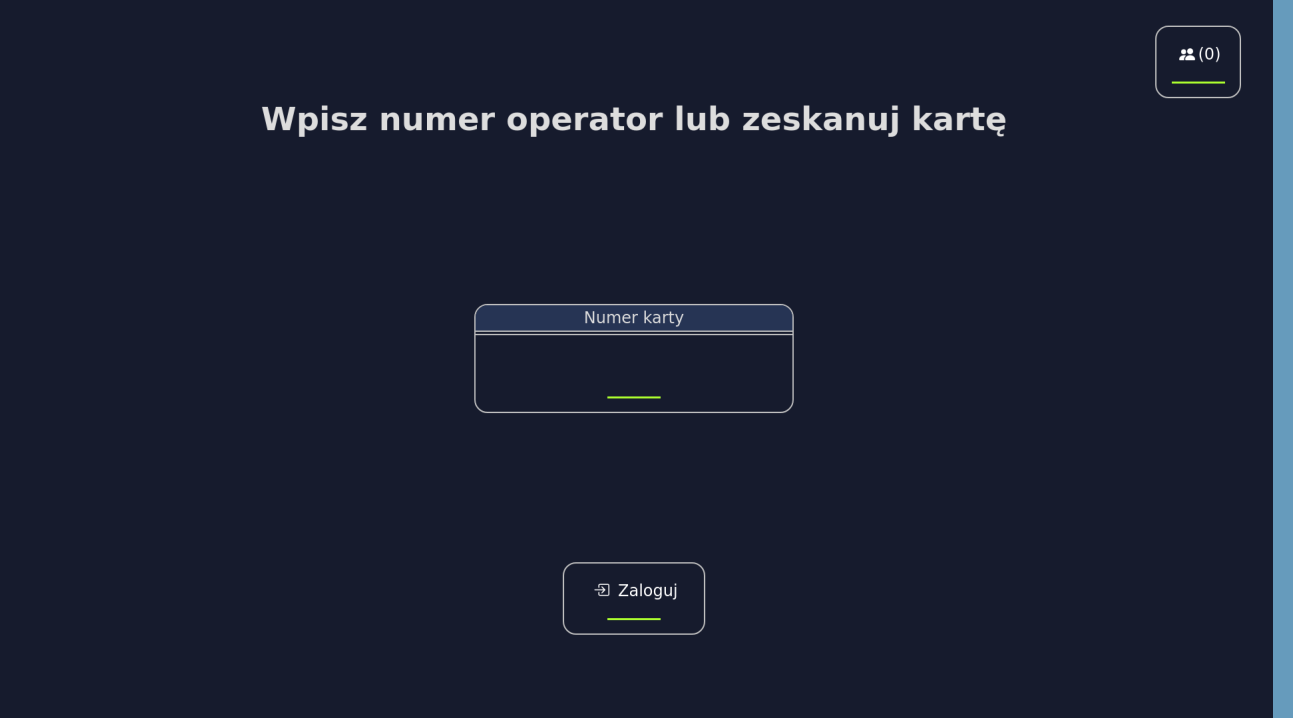

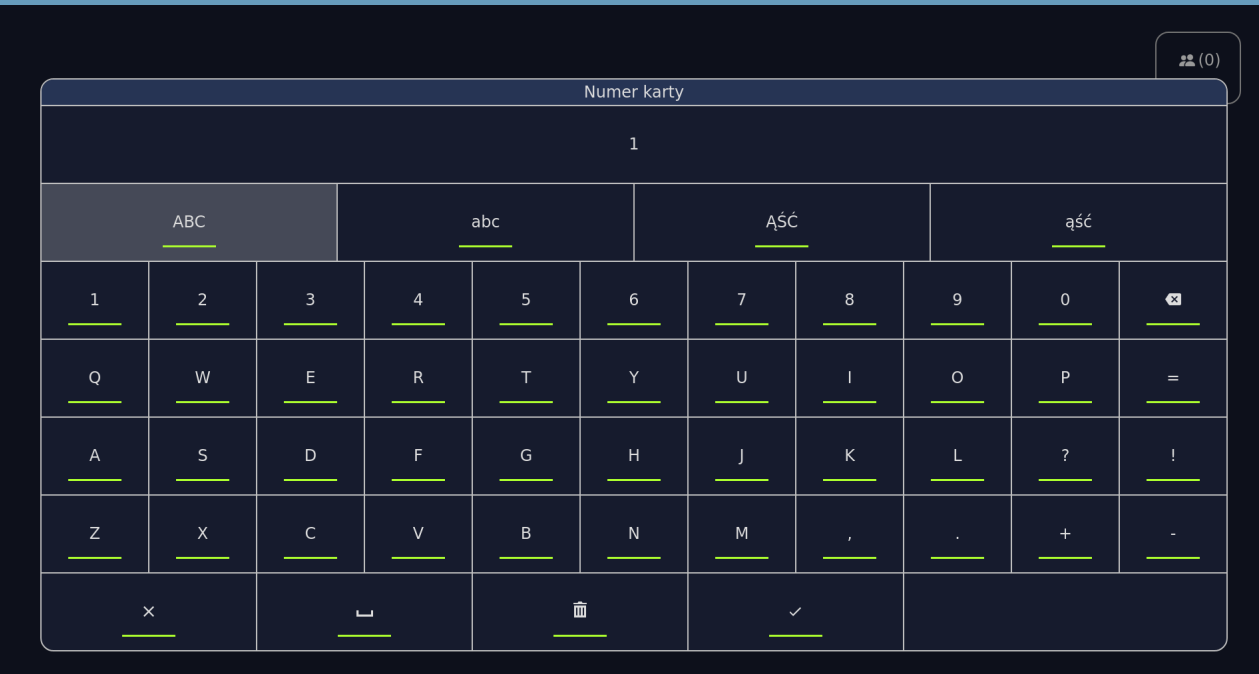

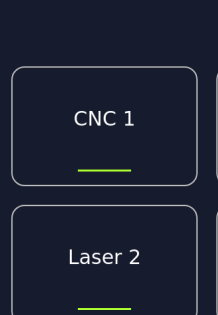

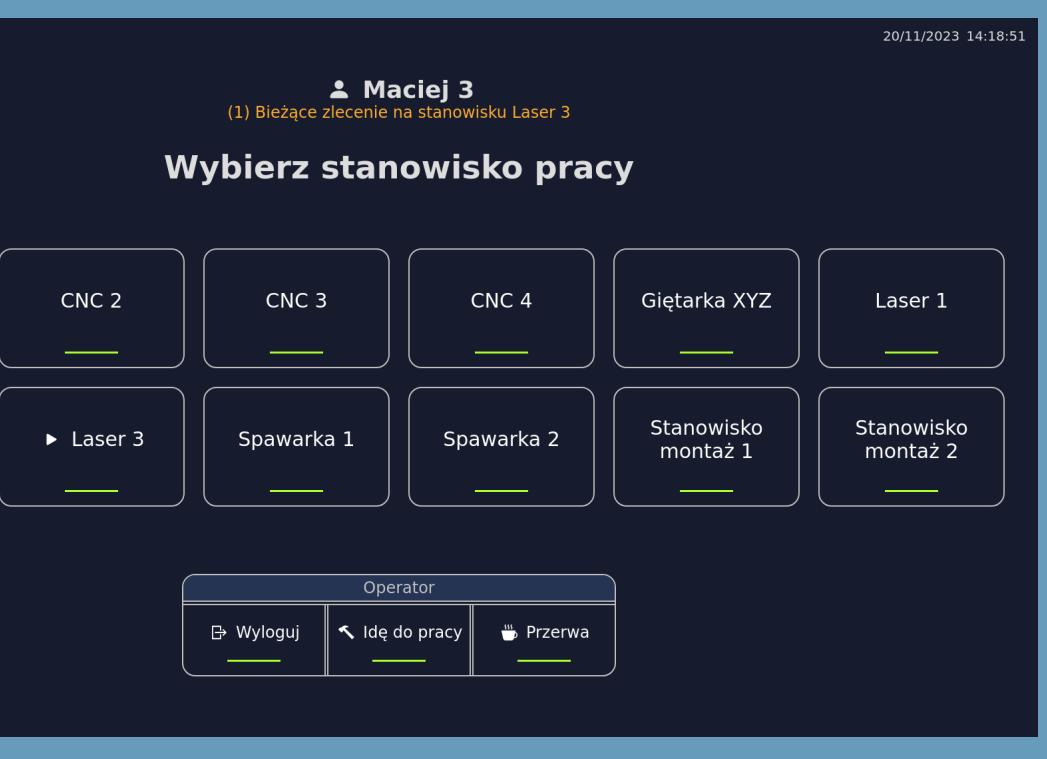

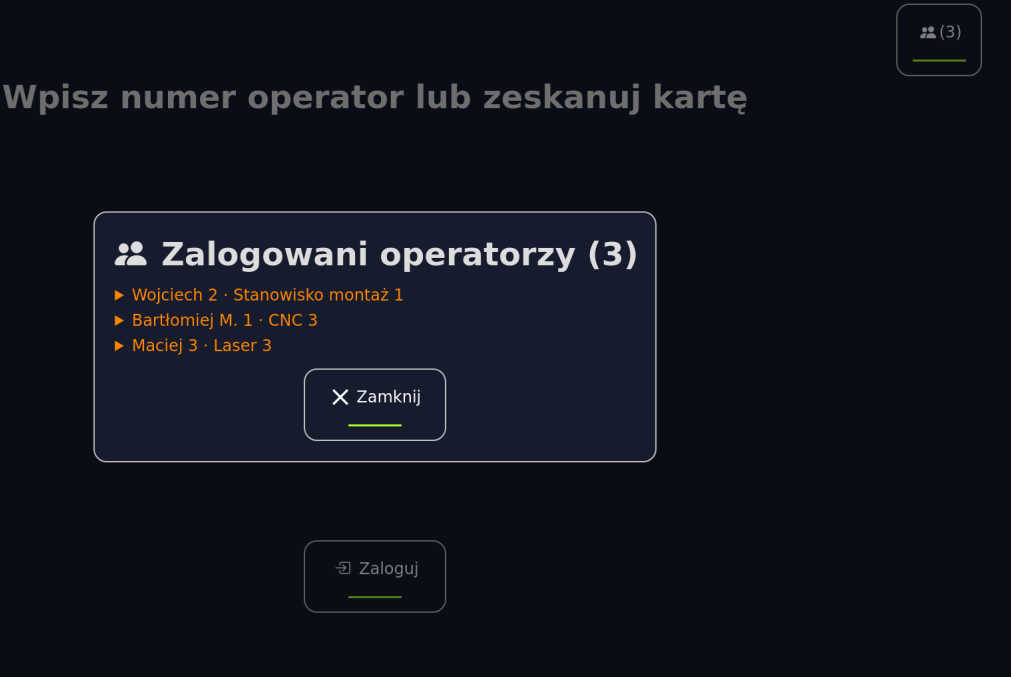

## **Moduł analityczno raportowy**

## **Dostęp do analiz i raportów w czasie rzeczywistym**

#### **Zakres funkcjonalny**

#### **Moduł posiada skonfigurowane raporty, które automatycznie agregują, analizują i**

**wizualizują dane zbierane z hali produkcyjnej z wybranego okresu:** 

- **raporty zbiorcze:** 
	- **czas, postęp, czas do daty obiecanej, poprawki, odpad**
	-
	- **widma pracy gniazd (linii)** • **realizacja zleceń** • **dla gniazda (linii)** • **realizacji zlecenia:** • **pracy operatora** • **raport zużycia energii dla operacji\***
- 
- 
- 
- 
- **raporty szczegółowe:** • **wizualizacja sygnałów z maszyn\***

**\* Funkcjonalność dostępna w pakiecie Digital PRO**

**Obsługa z poziomu przeglądarki internetowej**

# **Przykładowy dashboard | Raport szczegółowy gniazda**

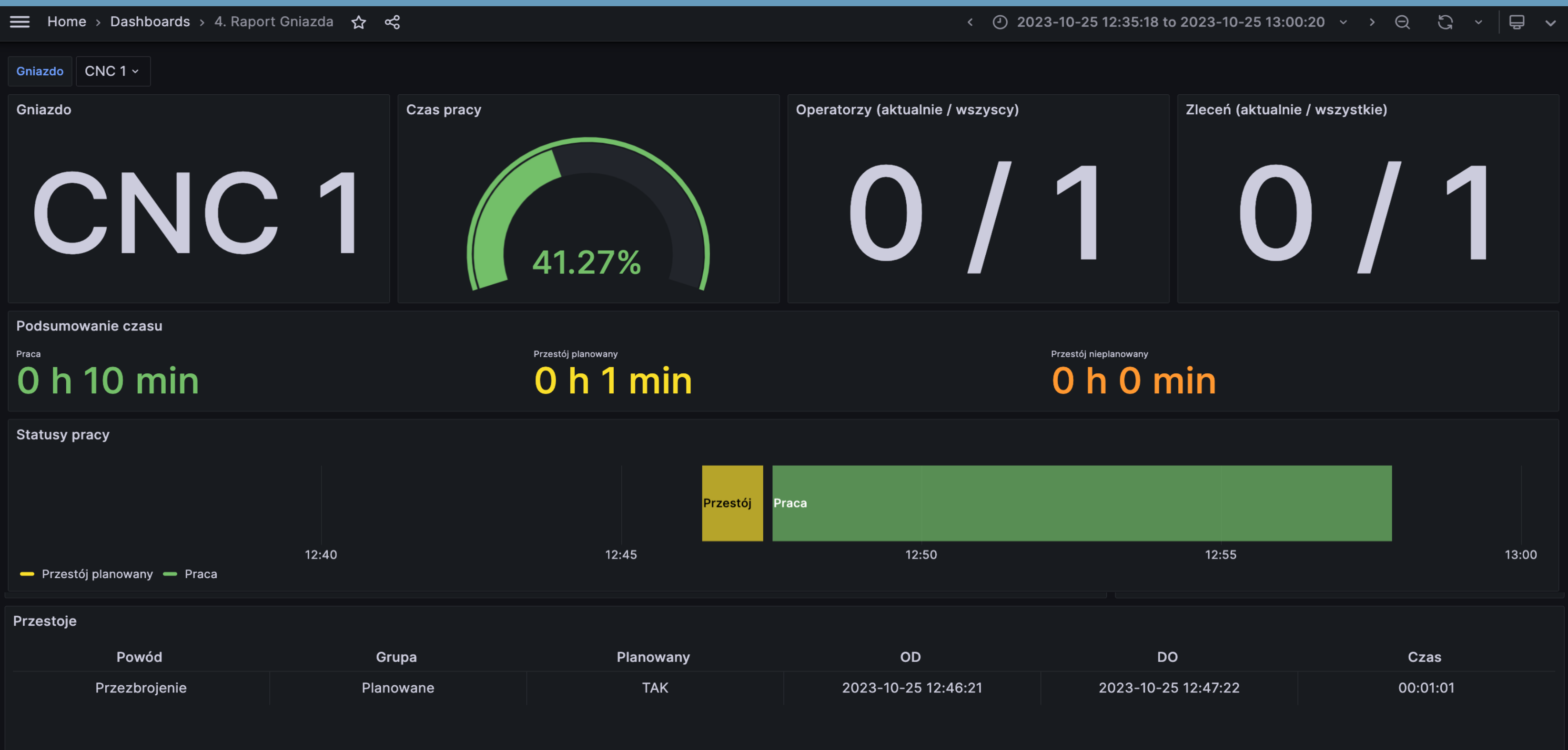

## **Moduł do integracji z maszynami**

## **Zbieranie sygnałów z maszyn**

**Wdrożenie modułu wymaga konfiguracji dodatkowego sprzętu**

#### **Zakres funkcjonalny**

- **Automatyczne pobieranie sygnałów z maszyn, np.:**
	- **praca/postój,**
	- **ilość sztuk wykonanych,**
	- **prędkość linii**
	- **zużycie energii elektrycznej dla operacji\***
	- **inne, które chcesz kontrolować**
	- **Wizualizacja danych w raportach\*\*, m.in.:**
		- **wyliczanie zużycia energii dla zlecenia**
		- **czasu deklarowanego przez operatora**
		- **wpływających na jakość lub wydajność**

• **porównanie czasu działania maszyny w czasie realizacji operacji i** 

• **śledzenie w czasie rzeczywistym parametrów pracy gniazda (linii)** 

**\* Funkcjonalność dostępna w pakiecie Digital PRO \*\* Przygotowanie wyceny czasochłonności wytworzenia dashboardu na zapytanie**

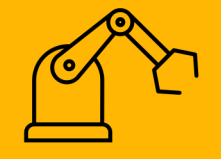

#### **Krok 1**

#### **Tworzysz zlecenie produkcyjne**

- W przygotowanym przez nas formularzu Excel tworzysz listę operacji (marszruta).
- Wypełniony plik Excel wgrywasz do modułu produkcyjnego.
- Jeśli wolisz, możesz stworzyć listę operacji w naszym module.
- Dla każdego zlecenia możesz wygenerować Przewodnik produkcyjny zawierający kody QR dla każdej operacji. Skanowanie kodów QR przyspiesza i ułatwia operatorom wprowadzanie danych do systemu.

## **Działanie systemu jest proste**

#### **Krok 2**

#### **Planujesz realizację zleceń**

• Możesz zaplanować poszczególne operacje dla danego

• Planujesz kolejkę operacji na grupę gniazd (bez daty) lub operacje na gniazdo do wykonania w danym terminie\*.

- zlecenia.
- 
- zewnętrznym.
- 

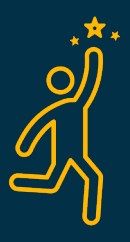

• Możesz także zaplanować prace zlecone firmom

• Jeśli Twoja technologia tego wymaga możesz planować wielokrotnie przejście półproduktu przez to samo gniazdo.

#### **Opcja**

#### **Drukujesz Przewodniki produkcyjne**

- Do drukowania Przewodników (A4) używasz drukarki biurowej.
- Możesz zdecydować czy na Przewodniku drukujesz zbiorczo wszystkie operacje na jednej kartce czy pojedyncze operacje na oddzielnych kartkach.

#### **Przekazujesz Przewodniki operatorom**

Każdy Przewodnik ma kody QR, które opisują operacje zaplanowane do wykonania na danym gnieździe (linii).

#### **Krok 3**

#### **Meldowanie rozpoczęcia operacji w zleceniu**

• Operator skanuje kod QR z Przewodnika lub wybiera na ekranie

- Operator loguje się do aplikacji.
- Na ekranie aplikacji wybiera gniazdo, na którym pracuje.
- Na ekranie wyświetla się lista operacji do wykonania.
- operację.
	-
	- -
		- komentarzami.

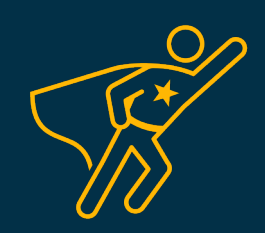

• Po wybraniu operacji, na ekranie pojawia się lista kroków do wykonania, uwagi wpisane przez planistę oraz komentarze od innego operatora (przekazywanie ważnych informacji).

• Operator klika przycisk START. W tym momencie system zaczyna liczyć czas realizacji operacji. Zatwierdzenie rozpoczęcia produkcji za pomocą przycisku START jest równoznaczne z potwierdzeniem zapoznania się z

#### **Zbieranie dodatkowych danych**

- W trakcie pracy nad operacją operator może zameldować:
	- awarię
	- przestój
	- poprawkę.
- Na interfejsie pojawiają się przyciski START/PRZERWA (odnosi
	- się do operatora), START/PRZESTÓJ (odnosi się do gniazda).
- Operator wybiera przycisk PRZERWA i powód przerwy z listy;
	- analogicznie postępuje z meldowaniem przestojów.

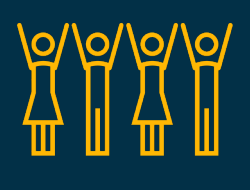

- 
- 
- Operator loguje się do konsoli.
- 
- 
- Operator może wprowadzać komentarz do operacji.

\*Funkcjonalność dostępna w pakiecie Digital PRO

#### **Krok 4**

#### **Meldowanie zakończenia operacji**

- Po zakończeniu realizacji operacji lub na zakończenie zmiany operator loguje się do konsoli.
- Aplikacja wyświetla interfejs do wprowadzania danych dotyczących operacji, nad którą pracował.
- Na interfejsie wprowadza dane dotyczące operacji:
	- ilość wykonaną
	- odpad
- Jeśli zachodzi taka potrzeba wpisuje komentarz do operacji funkcjonalność przydatna w przypadku, gdy realizacja operacji kontynuowana jest na kolejnej zmianie lub na innym gnieździe.
- Dane zaraportowane przez operatora są widoczne na liście, w raportach oraz na osi czasu\* w module do planowania.

## **W ięcej informacji [simpligo.pl](https://simpligo.pl/)**

## **Kontakt**

## **O** nas

technologiczną, która wspiera firmy produkcji cyfrowej wspiera firmy produkcji cyfrowej w transformacji cyfrowe<br>Articlarum  $\mathcal{C}$ 

T: +48 574 828 863

**Umów si ę z nami na prezentacj ę**

System **simpligo** został stworzony przez STABILIS.IO – polską spółkę